# **Kofax Reporting** 1.0.0

# Release Notes

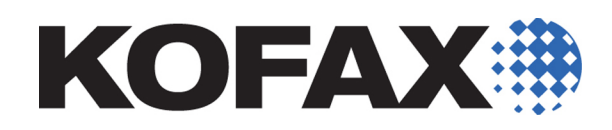

2012-06-29

<span id="page-1-0"></span>© 2012 Kofax, Inc. All rights reserved.

Use is subject to license terms.

Third-party software is copyrighted and licensed from Kofax's suppliers.

THIS SOFTWARE CONTAINS CONFIDENTIAL INFORMATION AND TRADE SECRETS OF KOFAX, INC. USE, DISCLOSURE OR REPRODUCTION IS PROHIBITED WITHOUT THE PRIOR EXPRESS WRITTEN PERMISSION OF KOFAX, INC.

Kofax, the Kofax logo, and the Kofax product names stated herein are trademarks or registered trademarks of Kofax, Inc. in the U.S. and other countries. All other trademarks are the trademarks or registered trademarks of their respective owners.

U.S. Government Rights Commercial software. Government users are subject to the Kofax, Inc. standard license agreement and applicable provisions of the FAR and its supplements.

You agree that you do not intend to and will not, directly or indirectly, export or transmit the Software or related documentation and technical data to any country to which such export or transmission is restricted by any applicable U.S. regulation or statute, without the prior written consent, if required, of the Bureau of Export Administration of the U.S. Department of Commerce, or such other governmental entity as may have jurisdiction over such export or transmission. You represent and warrant that you are not located in, under the control of, or a national or resident of any such country.

DOCUMENTATION IS PROVIDED "AS IS" AND ALL EXPRESS OR IMPLIED CONDITIONS, REPRESENTATIONS AND WARRANTIES, INCLUDING ANY IMPLIED WARRANTY OF MERCHANTABILITY, FITNESS FOR A PARTICULAR PURPOSE OR NON-INFRINGEMENT, ARE DISCLAIMED, EXCEPT TO THE EXTENT THAT SUCH DISCLAIMERS ARE HELD TO BE LEGALLY INVALID.

## **Contents**

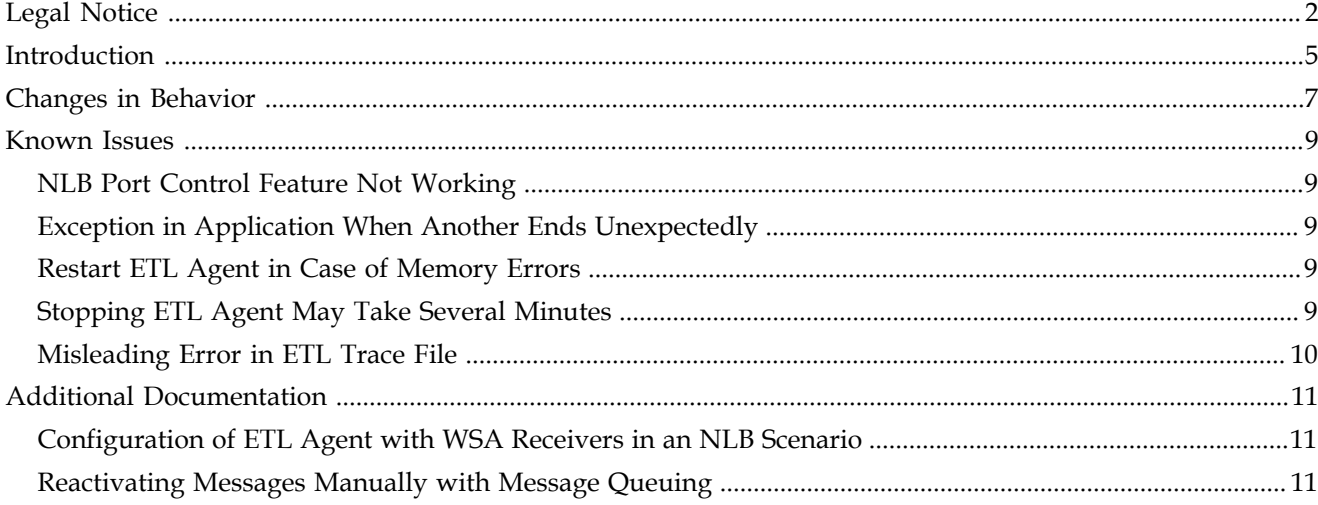

**Contents** 

### **Introduction**

<span id="page-4-0"></span>This set of release notes contains important information not included in other Kofax Reporting documentation.

- Changes in behavior
- Known problems
- Additional documentation

Please read these notes carefully before you install, upgrade, or use this product.

Additional information on integrating Kofax Reporting with other Kofax applications can be found in the *Kofax Product Support for Kofax Reporting* document, available from the support area of the Kofax Web site www.kofax.com.

Introduction

## **Changes in Behavior**

<span id="page-6-0"></span>This section contains information about the differences in behavior between Kofax Reporting and previous products.

#### **Conceptual Change to Legacy Reporting Tools**

Kofax Reporting replaces and combines multiple older reporting solutions available to Kofax products. It uses a unified architecture and workflow for reporting from all sources. To familiarize yourself with some of the new concepts, refer to the *Kofax Reporting Administrator's Guide*.

#### **Licensing**

Kofax Reporting requires a system license for its operation.

Changes in Behavior

### **Known Issues**

<span id="page-8-0"></span>This section contains information about potential issues that you could encounter while using Kofax Reporting.

#### <span id="page-8-1"></span>**NLB Port Control Feature Not Working**

The Windows NLB Port Control feature of Kofax Reporting is not working properly. For example, when the WSA Receiver is stopped manually on the second NLB node, the port control feature fails to notice that and does not disable the configured NLB port automatically. Windows Network Load Balancing still works correctly when the entire node goes down. (SPR00093026)

#### <span id="page-8-2"></span>**Exception in Application When Another Ends Unexpectedly**

When multiple Kofax application processes run on the same computer and one of the processes ends unexpectedly while WSA Sender is not available, the other processes might end as well with an exception (read or write protected memory). This is an error in Microsoft SQL CE 4.0 and should be fixed in SQL CE service pack, planned for release in the second half of 2012 together with Visual Studio 2011. Refer to MS Support Request 112021740670188. (SPR00092765)

#### <span id="page-8-3"></span>**Restart ETL Agent in Case of Memory Errors**

If the ETL Agent runs out of memory, it may result in an error "Error data transformation task TransformKcBatchAction System.Data.DuplicateNameException: A column named 'export\_date\_key' already belongs to this DataTable." This may rarely happen in high-load situations. (SPR00093448, SPR00093253, SPR00092747)

Also, if the SQL Server in a MS SQL Cluster Server environment is manually set offline, the "DataTable already belongs to another DataSet" error can occur. Other errors can occur in similar situations.

**Workaround:** Restarting the ETL Agent solves both problems. Data integrity is not affected in any way: operation will be rolled back on error and processing of data will start anew after service restart.

#### <span id="page-8-4"></span>**Stopping ETL Agent May Take Several Minutes**

If you attempt to stop the ETL Agent service when the service is busy (e.g., performing complex database operations), it may take several minutes until the service is stopped safely. You can ignore the warning popup (service cannot be stopped in a timely fashion). (SPR00091858)

Also, when using Microsoft SQL Server 2012, the Visual Studio Just-In-Time debugger window may open. You can safely close this window.

### <span id="page-9-0"></span>**Misleading Error in ETL Trace File**

When you stop the WSA Receiver service while communicating with the ETL Agent, it can rarely happen that an incorrect error message is written to the ETL Agent trace file and event log. The message is "There is an error in XML document"; while the proper error would say e.g "WSA not reachable". (SPR00092332)

### **Additional Documentation**

<span id="page-10-0"></span>This section contains information missing in other official Kofax Reporting documentation.

#### <span id="page-10-1"></span>**Configuration of ETL Agent with WSA Receivers in an NLB Scenario**

When configuring the ETL Agent via the Kofax Reporting Configuration tool, in the **ETL Settings** > **URL** field, it is necessary to specify the URL of WSA Receiver or ESB in the central site. This is correctly documented in the *Kofax Reporting Administrator's Guide*. However, when you are using WSA Receivers in a network load balancing scenario, you need to enter the individual URLs of all NLB nodes. Do not use the cluster IP address. (SPR00093400)

### <span id="page-10-2"></span>**Reactivating Messages Manually with Message Queuing**

When using either MSMQ or IBM MQ transport mechanism, messages that end up in the storage of WSA Sender are not reactivated automatically. An administrator must reactivate them manually. (SPR00101827)

Messages only end up in WSA Sender storage in error situations. For example, if you don't select the WSA parameter RejectMsgOnMqError and the queue is not reachable, messages are stored in the Inbound | Active folder.

Additional Documentation